# Pengembangan Sistem Rekomendasi Lokasi Kegiatan Dengan Metode Augmented Reality

I Gusti Agung Gede Arya Kadyanan<sup>1</sup>, Rosa Irma Cahyani<sup>2</sup>

Prodi Informatika, Fakultas Matematika dan Ilmu Pengetahuan Alam, Universitas Udayana Jalan Kampus Unud Bukit Jimbaran, Indonesia <sup>1</sup>gungde@unud.ac.id (Corresponding author) <sup>2</sup> rosairmacahyani@gmail.com

## Abstract

The buildings owned by Udayana University are quite numerous by providing different facilities. So that in carrying out an activity, the implementer must adjust what facilities are needed in the activity. In addition, the implementers of the activity must also come and see first hand the condition of the building or room that wants to be used as the location of the activity, so that it will take a long time. There is a need for a system that can recommend the location of activities of Udayana University in accordance with the implementing needs of the activity. This study designed and built a recommendation system for the location of activities in the Udayana University using the Simple Additive Weighting (SAW) and Augmented Reality methods. The application will be used by the user to get the location that suits their needs. The results of this study, in the android application has been able to make recommendations and plotting the location of activities in the Udayana University, as well as display information in the form of 3D objects through Augmented Reality technology.

Keywords: Recommendation System, Activity Location, Augmented Reality, Android, Udayana University

#### 1. Pendahuluan

Universitas Udayana memiliki gedung yang sebagian besar digunakan sebagai sarana perkuliahan dan berbagai macam kegiatan besar seperti seminar nasional/ internasional, serta kegiatan-kegiatan yang diadakan universitas, fakultas, dan jurusan. Gedung-gedung yang dimiliki Universitas Udayana cukup banyak dengan menyediakan fasilitas yang berbeda-beda. Sehingga dalam melaksanakan suatu kegiatan, pelaksana harus menyesuaikan apa saja fasilitas yang dibutuhkan dalam kegiatan tersebut, seperti daya tampung gedung/ruangan, tambahan ruangan, ketersedian perlengkapan (meja, kursi, sound system, mic, mimbar, dan lain-lain), dan luas parkir. Selain itu, pelaksana kegiatan juga harus datang dan melihat langsung bagaimana kondisi gedung atau ruangan yang ingin dijadikan sebagai lokasi kegiatan, sehingga akan memakan waktu yang lama.

Dari pengamatan masalah tersebut, maka penulis berkeinginan untuk membangun sistem yang dapat merekomendasikan lokasi kegiatan Universitas Udayana yang sesuai dengan kebutuhan pelaksana kegiatan. menggunakan metode Simple Additive Weighting (SAW). Kelebihan dari metode SAW dibandingkan dengan metode pengambilan keputusan yang lain terletak pada kemampuannya untuk melakukan penilaian secara lebih tepat karena didasarkan pada nilai kriteria dan bobot preferensi yang sudah ditentukan. Selain itu, metode ini juga dapat menyeleksi alternatif terbaik dari sejumlah alternatif yang ada karena adanya proses perankingan setelah menentukan nilai bobot untuk setiap atribut.

Berdasarkan latar belakang di atas maka penulis merancang dan membangun sebuah sistem rekomendasi lokasi kegiatan di lingkungan Universitas Udayana dengan menggunakan metode SAW dan Markerless Augmented Reality. Dengan penerapan teknologi Markerless Augmented Reality di dalam sistem ini akan memberikan informasi yang nyata mengenai gedung yang direkomendasikan pada penggunanya.

## 2. Metodologi Penelitian

#### 2.1. Metode Simple Additive Weighting (SAW)

Metode Simple Additive Weighting (SAW) sering juga di kenal istilah penjumlahan terbobot. Konsep dasar metode SAW adalah mencari penjumlahan terbobot dari rating kinerja pada setiap alternatif pada semua atribut (Fishburn,1967). Metode SAW membutuhkan proses normalisasi matriks keputusan (X) ke suatu skala yang dapat diperbandingkan dengan semua rating alternatif yang ada. Langkah-langkah penyelesaian dalam menggunakan metode SAW adalah sebagai berikut:

- 1. Menentukan alternatif (kandidat), yaitu Ai.
- 2. Menentukan kriteria yang akan dijadikan acuan dalam pengambilan keputusan, yaitu Cj.
- 3. Memberikan nilai rating kecocokan setiap alternatif pada setiap kriteria.
- 4. Menentukan bobot preferensi atau tingkat kepentingan (W) setiap kriteria.  $W = [ W_1, W_2, W_3, \ldots, W_j ]$
- 5. Membuat tabel rating kecocokan dari setiap alternatif pada setiap kriteria.
- 6. Membuat matrik keputusan X yang dibentuk dari tabel rating kecocokan dari setiap alternatif pada setiap kriteria. Nilai x setiap alternatif  $(A_i)$  pada setiap kriteria  $(C_j)$ yang sudah ditentukan, dimana,  $i=1,2,...m$  dan  $j=1,2,...n$ .

$$
\chi = \begin{bmatrix} x_{11} & \cdots & x_{1j} \\ \vdots & \ddots & \vdots \\ x_{i1} & \cdots & x_{ij} \end{bmatrix} \quad \cdots \quad (1)
$$

Melakukan normalisasi matrik keputusan X dengan cara menghitung nilai rating kinerja ternomalisasi ( $r_{ij}$ ) dari alternatif  $A_i$  pada kriteria  $C_j$ .

$$
r_{ij} = \begin{cases} \frac{x_{ij}}{Max_i(x_{ij})} & \dots & \dots & (2) \\ \frac{Min_i(x_{ij})}{x_{ij}} & \dots & \dots & (2) \end{cases}
$$

7. Hasil dari nilai rating kinerja ternomalisasi  $(r_{ii})$  membentuk matrik ternormalisasi (R).

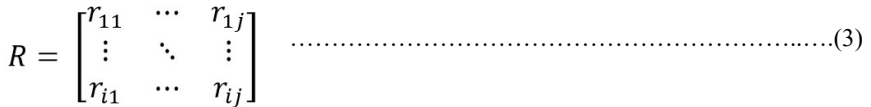

8. Hasil akhir nilai preferensi  $(V_i)$  diperoleh dari penjumlahan dari perkalian elemen baris matrik ternormalisasi (R) dengan bobot preferensi (W) yang bersesuaian eleman kolom matrik (W).

$$
V_i = \sum_{j=1}^{n} w_j r_{ij}
$$
 (4)

 $V_i$  = Nilai akhir dari alternatif

 $w_i$  = Bobot yang telah ditentukan

 $r_{ii}$  = Normalisasi matriks

Hasil perhitungan nilai V<sub>i</sub> yang lebih besar mengindikasikan bahwa alternatif A<sub>i</sub> merupakan alternatif terbaik.

## 2.2. Sistem Rekomendasi

Sistem rekomendasi merupakan sebuah (web) alat personalisasi yang menyediakan pengguna sebuah informasi daftar item-item yang sesuai dengan keinginan masing-masing pengguna. Sistem rekomendasi menyimpulkan preferensi pengguna dengan menganalisis ketersediaan data pengguna, informasi tentang pengguna dan lingkungannya (Sebastia, L et al., 2009). Sistem rekomendasi akan menawarkan kemungkinan dari penyaringan informasi personal sehingga hanya informasi yang sesuai dengan kebutuhan dan preferensi pengguna yang akan ditampilkan di sistem dengan menggunakan sebuah teknik atau model rekomendasi. Ada beberapa metode atau teknik yang digunakan dalam sistem rekomendasi. Dan setiap metode disesuaikan dengan permasalahan dalam menghasilkan sebuah informasi yang sesuai.

## 2.3. Penentuan Kriteria

Kriteria yang dibutuhkan dalam metode penelitian ini ada beberapa kriteria yang dibutuhkan untuk pengambilan keputusan menentukan lokasi kegiatan yang sesuai dengan kriteria. Adapun kriterianya yang telah ditentukan yaitu Kapasitas gedung (C1), Tambahan Ruang (C2), Perlengkapan (C3), dan Luas Parkir (C4).

### Tabel 1. Kriteria

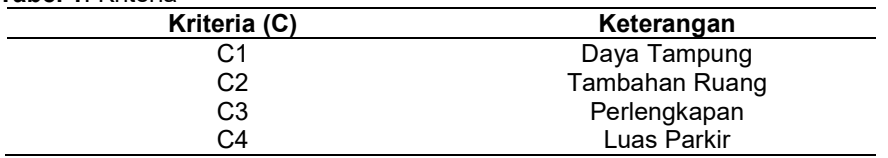

Dalam metode penelitian ini ada bobot dan kriteria yang dibutuhkan untuk menentukan lokasi kegiatan yang sesuai. Adapun kriterianya adalah:

### 1. Kriteria Kapasitas Gedung

Tabel 2. Kriteria dan Bobot Daya Tampung

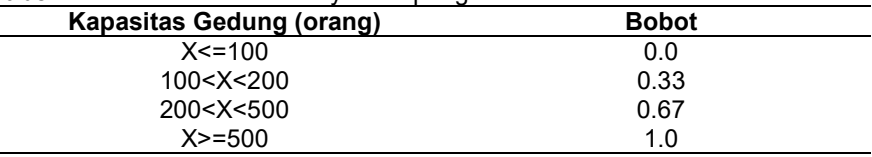

### 2. Kriteria Tambahan Ruangan

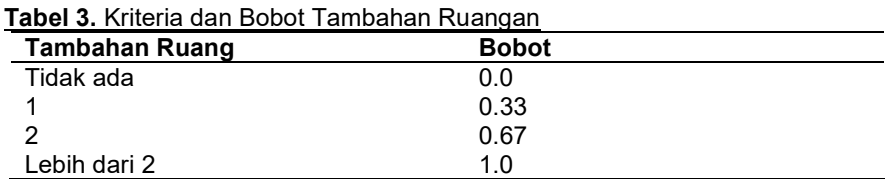

### 3. Kriteria Perlengkapan

Dalam kriteria perlengkapan ini, pencari lokasi akan memilih fasilitas apa saja yang dibutuhkan. Jumlah fasilitas yang dipilih akan dibagi dengan jumlah seluruh fasilitas yang tersedia oleh sistem. Kemungkinan terbesar adalah 1 (satu), yaitu jika seluruh fasilitas dipilih dan kemungkinan terkecil adalah 0 (nol), yaitu jika tidak ada satupun fasilitas yang dipilih. Tabel tingkat kecocokan fasilitas adalah sebagai berikut:

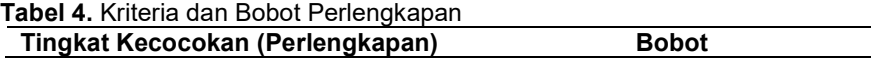

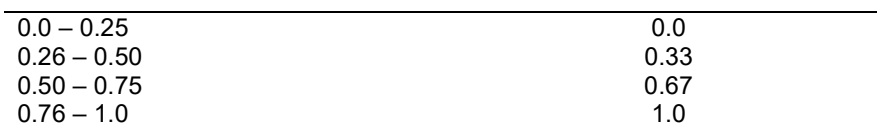

#### 4. Kriteria Luas Parkir

#### Tabel 5. Kriteria dan Bobot Luas Parkir

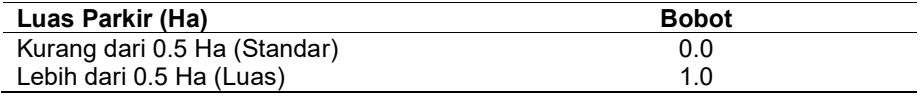

#### 2.4. Penentuan Rating Kecocokan Setiap Alternatif Dengan Setiap Kriteria

Dalam penentuan rating kecocokan maka nilai dari masing-masing kriteria dimasukkan kedalam tabel rating kecocokan yang telah disesuaikan dengan nilai dari tabel kriteria. Maka tabel rating kecocokan dapat dilihat sebagai berikut:

Tabel 6. Rating Kecocokan dari Setiap Alternatif Pada Setiap Kriteria

| <b>Alternatif</b>            | Kriteria |      |      |    |
|------------------------------|----------|------|------|----|
|                              | С1       | C2   | C3   | C4 |
| Ruang Bangsa (Rektorat Lt.3) | 0.33     | 0.67 | 0.33 |    |
| Ruang Bahasa (Rektorat Lt.3) |          | 0.67 | 0.33 |    |
| Auditorium Widya Sabha       |          |      |      |    |
| Perpus Pusat                 | 0.33     | 0.33 | 0.33 |    |

## 2.5. Penentuan Kriteria

Membuat Matriks Keputusan Berdasarkan Kriteria (Ci)

Nilai dari hasil tabel kecocokan kemudian dibuat kedalam bentuk matriks sebagai berikut:

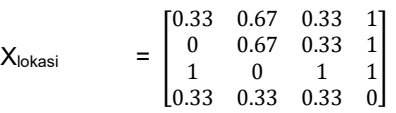

## 2.6. Normalisasi Matriks

Membuat Normalisasi Matriks berdasarkan persamaan yang disesuaikan dengan jenis atribut (atribut keuntungan maupun atribut biaya) sehingga diperoleh matriks ternormalisasi R. Menentukan nilai R dengan rumus sebagai berikut:

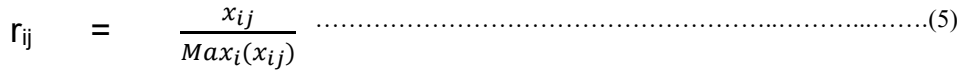

#### 2.7. Menentukan Rangking

Selanjutnya akan dibuat perkalian matriks W \* R dan penjumlahan hasil perkalian untuk memperoleh alternatif terbaik dengan melakukan perangkingan nilai terbesar. Sebelumnya pengambilan keputusan memberikan bobot preferensi W = [0.33, 0, 0.33, 0].

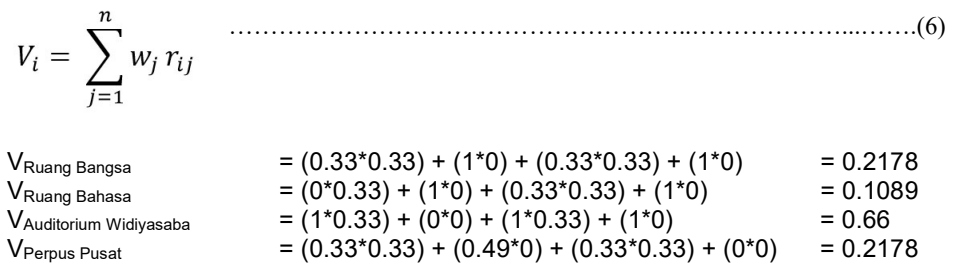

#### 3. Hasil dan Pembahasan

Gambar 1. (a) adalah antarmuka untuk menampilkan pilihan kriteria gedung. Kriteria yang ada terdiri dari Daya Tampung, Tambahan Ruang, Perlengkapan, dan Luas Parkir. Pengguna akan memilih kriteria-kriteria yang sesuai dengan kebutuhan pengguna. Setelah itu, pilih tombol Cari untuk memulai proses mencari rekomendasi lokasi. Maka akan muncul notifikasi jika system sedang mencari gedung yang sesuai dengan kriteria yang dipilih melalui perhitungan metode SAW.Gambar 1. (b) adalah antarmuka dari daftar lokasi yang dihasilkan sistem untuk menghasilkan rekomendasi lokasi yang sesuai dengan kebutuhan pengguna. Tersedia beberapa tombol untuk lihat jadwal, lihat AR, lihat maps, dan lihat seluruh lokasi kegiatan.

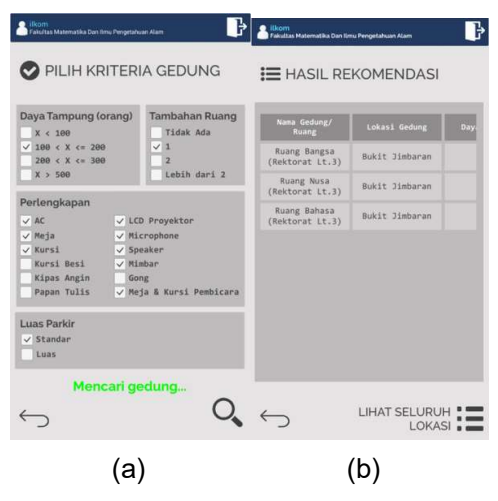

Gambar 1. Antarmuka Pilih Kriteria Gedung (a), Antarmuka Hasil Rekomendasi (b)

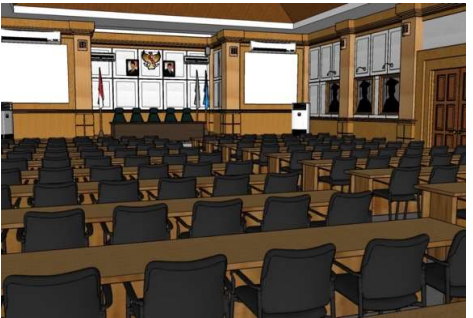

Gambar 2. Penambahan Objek Perlengkapan Ruang Bangsa

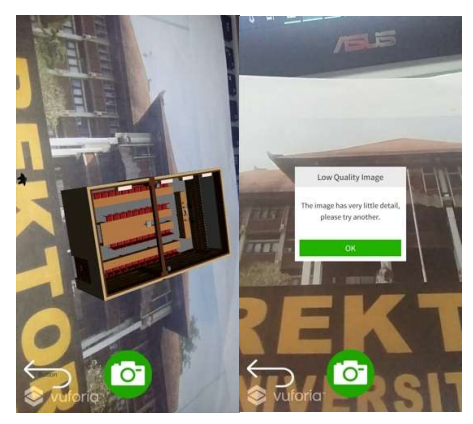

Gambar 3. Antarmuka Lihat AR (a), Antarmuka Notifikasi Low Quality Image (b)

Gambar 3. (a) merupakan tampilan saat pengguna memilih tombol Lihat AR pada suatu lokasi. Pengguna akan masuk ke mode kamera vuforia untuk melakukan deteksi marker. Karena menggunakan metode Markerless Used Defined, maka marker yang digunakan adalah bebas, dengan catatan tekstur dari marker harus memiliki detail yang kuat untuk dapat dijadikan image target. Setelah marker sudah ditentukan maka pilih tombol kamera yang berwarna hijau. Jika marker dapat dibaca, maka muncul 3D objek gedung. Jika marker kurang memiliki detail yang kuat maka muncul notifikasi Low Quality Image seperti Gambar 3. (b). Oleh karena itu, pengguna perlu mencari *marker* lain hingga dapat terdeteksi oleh kamera vuforia.

## 3.2. Pengujian Sistem

Tahap ini merupakan tahap untuk melakukan pengujian terhadap sistem yang dikembangkan. Penelitian ini akan melakukan tiga pengujian sistem yaitu Black Box Testing, Pengujian Validalitas Perhitungan Metode SAW, dan Pengujian Pendeteksian dan Pelacakan.

### 3.2.1. Black Box Testing

Black Box Testing merupakan pengujian yang dilakukan untuk menguji dan memeriksa fungsional dari perangkat lunak. Pengujian dilakukan pada aplikasi mobile pengguna. Hasil pengujian black box adalah sebagai berikut.

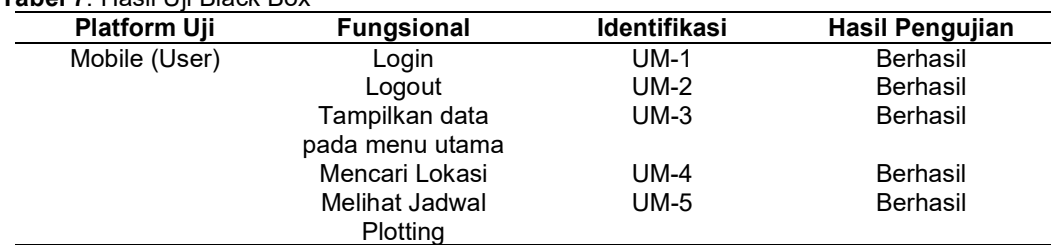

## Tabel 7. Hasil Uji Black Box

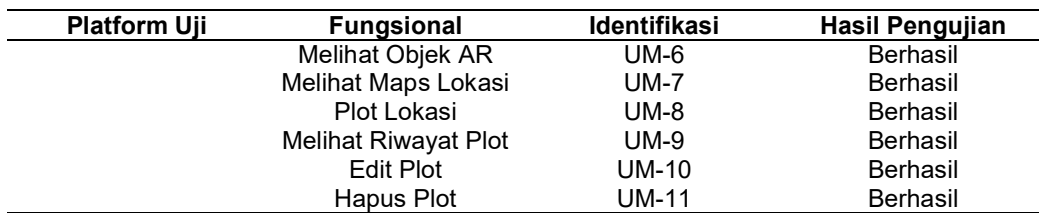

#### 3.2.2. Pengujian Validalitas Perhitungan SAW

Pengujian ini menggunakan data alternatif sebanyak 10 data sample lokasi kegiatan dengan bobot data tampung = 0.33, tambahan ruang = 0.67, perlengkapan = 0.33. dan luas parkir = 1. Berikut pada tabel 8. dapat dilihat hasil pengujian yang telah dilakukan.

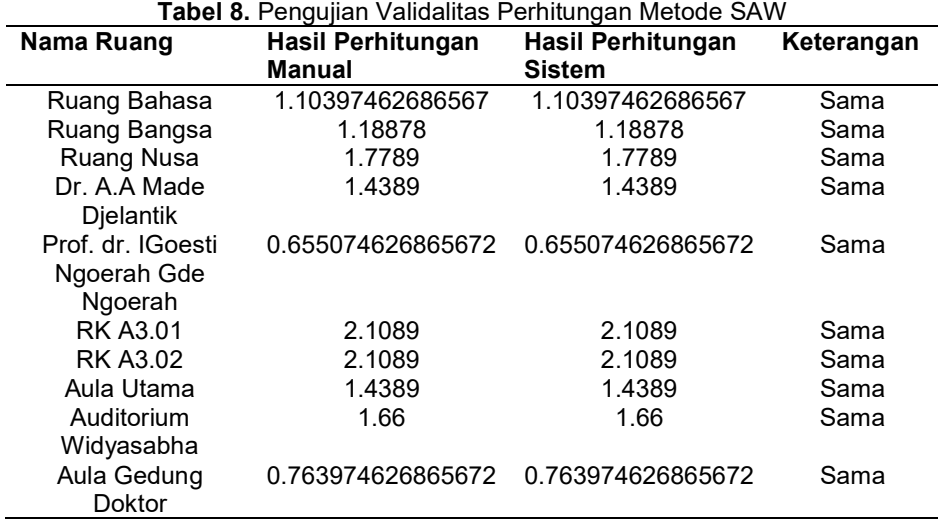

Dilihat dari hasil kedua perhitungan di atas, nilai yang dihasilkan dalam pengujian validalitas secara keseluruhan sudah sama. Sehingga sistem telah berhasil melakukan rekomendasi lokasi kegiatan dengan menggunakan Metode SAW.

## 3.2.3. Pengujian Deteksi dan Pelacakan

Pengujian menggunakan dua tipe smartphone yang berbeda spesifikasi. Smartphone yang digunakan adalah Samsung Galaxy A500 (rendah) dan Xiaomi Redmi 5 Plus (tinggi). Kedua smartphone memiliki perbedaan spesifikasi hardware yang cukup signifikan, dari segi performance processor dan kemampuan RAM sehingga dapat menjadi variasi untuk menguji aplikasi. Dengan demikian, dapat dilihat pengaruh aplikasi dalam menampilkan objek augmented reality gedung pada processor, RAM, dan kamera. Pengujian ini dibagi menjadi dua yaitu pengujian pada pendeteksian pada waktu pelacakan dan pengujian pada jarak kamera. Setiap pengujian diulangi sebanyak lima kali dan hasil akhir adalah nilai rata-rata dari pengujian tersebut. Tujuan pengujian pendeteksian ini adalah untuk menentukan minimum requirement atau kebutuhan minimum dari aplikasi dalam menampilkan Augmented gedung dalam mengenali marker pada suatu gambar.

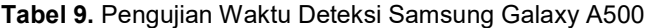

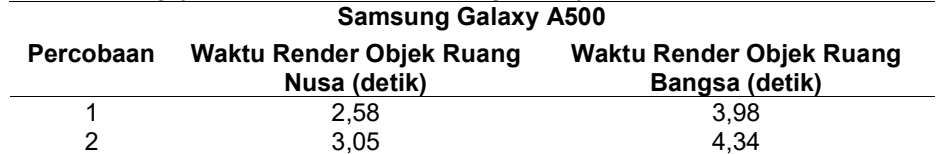

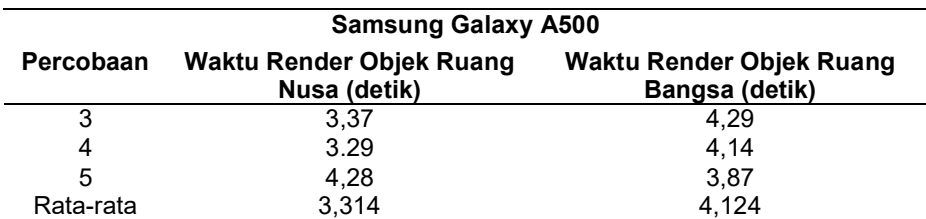

#### Tabel 10. Pengujian Waktu Deteksi Xiaomi Redmi 5 Plus Xiaomi Redmi 5 Plus

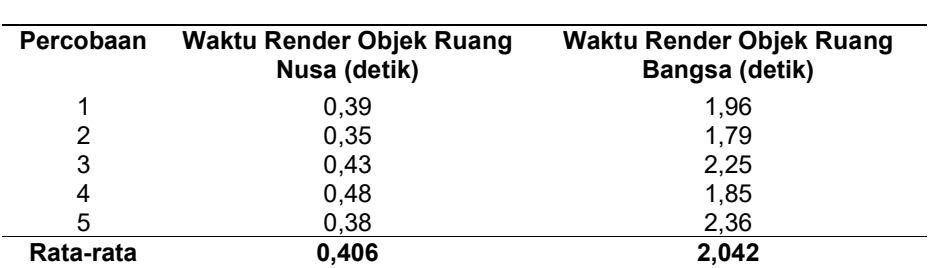

Hasil dari pengujian pada tabel 9 dan 10 menunjukkan perbedaan yang signifikan, terlihat dari hasil masing-masing tabel yang menunjukkan rata-rata dari waktu pendeteksian image target antara 2 device yang memiliki spesifikasi yang berbeda, low dan high. Perbedaan waktu deteksi dari 2 objek ruangan yang di ujikan juga mempunyai waktu deteksi berbeda, hal ini dipengaruhi oleh jumlah vertex, edge dan face yang terdapat dalam satu objek 3 dimensi. Pada tabel terlihat rata-rata waktu deteksi pada objek 3 dimensi Ruang Bangsa cenderung lebih besar daripada objek 3 dimensi Ruang Nusa, karena pembuatan objek Ruang Bangsa yang lebih rumit dan mempunyai ukuran yang lebih besar. Perbedaan waktu deteksi dan render antara device dipengaruhi juga oleh kemampuan hardware dari masing-masing device, kemampuan dari segi performance processor, RAM dan juga kamera. Aplikasi Augmented Reality ini berjalan baik bila menggunakan RAM diatas 3 GB dan Chipset Snapdragon 625 atau diatasnya

### 3.2.4. Jarak Kamera

Pada pengujian Jarak Kamera ini, penulis melakukan pengujian terhadap jarak letak kamera terhadap penanda atau marker untuk mendapatkan pendeteksian penanda atau marker yang baik penguji meletakkan posisi kamera pada ketinggian 20 cm, 40 cm, 60 cm, 80 cm dan 100 cm pada sudut pengambilan 90° tabel 11 dan tabel 12 berikut menunjukan hasil pengujian jarak terhadap marker.

| <b>Samsung Galaxy A500</b> |                 |  |  |
|----------------------------|-----------------|--|--|
| Jarak (cm)                 | Hasil           |  |  |
| 20                         | Objek 3D Tampil |  |  |
| 40                         | Objek 3D Tampil |  |  |
| 60                         | Objek 3D Tampil |  |  |
| 80                         | Objek 3D Tampil |  |  |
| 100                        | Objek 3D Tampil |  |  |

Tabel 11. Pengujian Jarak Pengambilan Kamera Samsung Galaxy A500

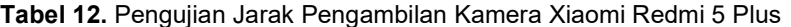

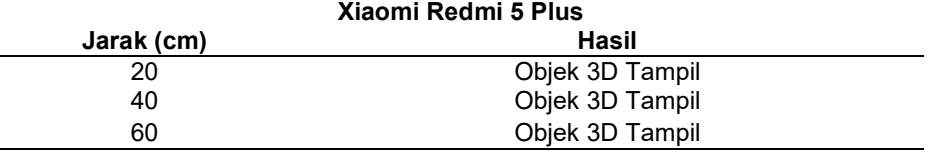

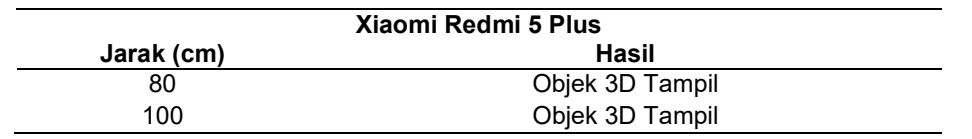

Hasil dari pengujian pada tabel 11 dan 12 menunjukkan bahwa kedua device dapat menampilkan objek 3D diseluruh jarak pengambilan kamera yang telah diujikan.

## 4. Kesimpulan

Berdasarkan penelitian sistem rekomendasi lokasi kegiatan di lingkungan Universitas Udayana yang telah dilakukan, maka dapat disimpulkan bahwa sistem ini telah berhasil dirancang dan diimplementasikan pada sistem berbasis desktop (admin) dan mobile (pencari lokasi). Sistem mobile yang telah dibangun ini dijalankan dengan menggunakan sistem operasi Android. Sistem yang dibangun mampu memenuhi kebutuhan user seperti telah dapat merekomendasikan lokasi kegiatan menggunakan metode SAW dengan pengujian validalitas hasil perhitungan manual dengan sistem menghasilkan nilai yang sama dan sesuai. Sistem dapat menampilkan objek 3D gedung/ ruang melalui teknologi Augmented Reality (AR) sehingga pengguna dapat melihat bagaimana lokasi tersebut dalam bentuk objek 3D.

### References

- [1] Aflakhatis Ratna Cahyani, Sistem Pendukung Keputusan Untuk Menentukan Tempat Kos Sesuai Dengan Kebutuhan Mahasiswa di Daerah Mojoroto Kediri dengan Metode Analytical Hierarchy Process (AHP), Artikel Skripsi. Program Studi Sistem Informasi, Fakultas Teknik, Universitas Nusantara PGRI Kediri, 2015.
- [2] Ariona, Belajar HTML dan CSS tutorial fundamental dalam mempelajari HTML & CSS, Bogor, 2013.
- [3] Azuma, Ronald T., "A Survey of Augmented Reality". Presence: Teleoperators and Virtual Environments 6 (4): 355–385, 1997.
- [4] Buzzbee, B. 2010. Android Beginning, Google IO, San Francisco.
- [5] Fishburn, P. C. 1967. A Problem-based Selection of Multi-Attribute Decision Making Methods. Blackwell Publishing. New Jersey.
- [6] I Gede Aditya Nugraha, I Ketut Gede Darma Putra, dan I Made Sukarsa. 2016. Rancang Bangun Aplikasi Android AR Museum Bali: Gedung Karangasem dan Gedung Tabanan. Lontar Komputer. Jurusan Teknologi Informasi, Fakultas Teknik, Universitas Udayana.
- [7] Ida Bagus Made Mahendra. 2016. Implementasi Augmented Reality (AR) Menggunakan Unity 3D dan Vuvoria SDK. Jurnal Ilmiah. Program Studi Teknik Informatika, Jurusan Ilmu Komputer, Fakultas Matematika dan Ilmu Pengetahuan Alam, Universitas Udayana.
- [8] Itmazi, J., & Megias, M. 2008. Using Recommendation Systems in Course Management Systems to Recommend Learning Objects. International Arab Journal of Information Technology, 5(3): 234-240.
- [9] Kusumadewi, Sri., Hartati, S., Harjoko, A., dan Wardoyo, R. 2006. Fuzzy MultiAttribute Decision Making (Fuzzy MADM). Yogyakarta: GrahaIlmu.
- [10] Latius Hermawan, Mochamad Hariadi. 2015. Pemanfaatan Augmented Reality Sebagai Media Informasi Kampus Menggunakan Brosur. Jurusan Teknik Elektro, Fakultas Teknologi Industri ITS.
- [11] Mundandar Tb. Ai .2013. Metode Penyelesian Masalah Pendukung Keputusan Menggunakan MADM.
- [12] Rosa A.S, M.Shalahuddin. 2013. Rekayasa Perangkat Lunak. Terstruktur dan Berorientasi Objek. Informatika : Bandung.
- [13] Sari P. Z., Nugroho, H., Jatmiko, A., Agung, A. 2013. Aplikasi Game Action RPG 'RUGEN THE WIGOON MASTERPIECE' Pada Platform Android Dengan Menggunakan Unity. Skripsi Program S1 Teknik Informatika Universitas Bina Nusantara. Jakarta Barat.
- [14] Sebastia, L., Garcia, I., Onaindia, E., Guzman, C. 2009. e-Tourism: A tourist recommendation and planning application. International Journal on Artificial Intelligence Tools 18(5): 717-738.
- [15] Sommerville, i. 2007. Software Enginering 8th edition. 8. Pearson Education Limited.
- [16] Trimble Navigation Limited. 2015. SketchUp Features: Help and Ease of Use. http://www.sketchup.com/products/sketchup-pro/features/help-&-ease-of-use. Diakses pada: 10 Maret 2017.
- [17] Trimble Navigation Limited. 2015. SketchUp Features: Help and Ease of Use. http://www.sketchup.com/products/sketchup-pro/features/help-&-ease-of-use. Diakses pada: 10 Maret 2017.
- [18] Tzeng, G.-H. & Huang, J.-J., 2011. Multiple Attribute Decision Making: Methods and Applications. Boca Raton: CRC Press.<br>[19] Vuforia (2015),
- [19] Vuforia (2015), Image Targets, Sumber: http://developer.vuforia.com/library/articles/Training/ImageTarget-Guide. Diakses pada: 11Maret 2017.